HP サードパーティ統合

Windows オペレーティングシステム 向け

Third Party コンテンツパックバージョン 1.1.0 HP 00 ソフトウェアバージョン 10.x 向け

## <span id="page-0-0"></span>Third Party リリースノート

ドキュメントリリース日: 2014 年 5 月 ソフトウェアリリース日: 2014 年 5 月

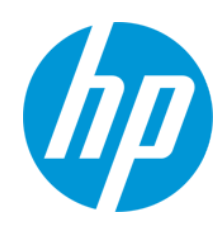

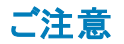

#### 保証

HP製品、またはサービスの保証は、当該製品、およびサービスに付随する明示的な保証文によってのみ規定されるものとします。ここでの記載は、追加保証を提供 するものではありません。ここに含まれる技術的、編集上の誤り、または欠如について、HPはいかなる責任も負いません。 ここに記載する情報は、予告なしに変更されることがあります。

### 権利の制限

機密性のあるコンピューターソフトウェアです。これらを所有、使用、または複製するには、HPからの有効な使用許諾が必要です。商用コンピューターソフトウェア、コン ピューターソフトウェアに関する文書類、および商用アイテムの技術データは、FAR12.211および12.212の規定に従い、ベンダーの標準商用ライセンスに基づいて米国政 府に使用許諾が付与されます。

### 著作権について

© Copyright 2014 Hewlett-Packard Development Company, L.P.

### 商標について

Adobe™は、Adobe Systems Incorporated (アドビシステムズ社) の登録商標です。

本製品には、'zlib' (汎用圧縮ライブラリ) のインタフェースが含まれています。'zlib': Copyright © 1995-2002 Jean-loup Gailly and Mark Adler.

AMD、AMD Arrow ロゴはAdvanced Micro Devices, Inc.の商標です。

Google™ およびGoogle Maps™ は Google Inc.の商標です。

Intel®、Itanium®、Pentium®、およびIntel® Xeon®は、Intel Coporationの米国およびその他の国の登録商標です。

Javaは、Oracle Corporationおよびその関連会社の登録商標です。

Microsoft®, Windows®, Windows NT®, Windows® XP, および Windows Vista® は, Microsoft Corporation の米国登録商標です。

Oracleは、Oracle Corporationおよびその関連会社の登録商標です。

UNIX® は、The Open Group の登録商標です。

### ドキュメントの更新情報

このマニュアルの表紙には、以下の識別情報が記載されています。

- l ソフトウェアバージョンの番号は、ソフトウェアのバージョンを示します。
- l ドキュメントリリース日は、ドキュメントが更新されるたびに変更されます。
- l ソフトウェアリリース日は、このバージョンのソフトウェアのリリース期日を表します。

更新状況、およびご使用のドキュメントが最新版かどうかは、次のサイトで確認できます。**http://h20230.www2.hp.com/selfsolve/manuals**

このサイトを利用するには、HP Passportへの登録とサインインが必要です。HP Passport IDの登録は、次のWebサイトから行なうことができま す。**http://h20229.www2.hp.com/passport-registration.html**

または、HP Passport のログインページの[**New users - please register**] リンクをクリックします。

適切な製品サポートサービスをお申し込みいただいたお客様は、更新版または最新版をご入手いただけます。詳細は、HPの営業担当にお問い合わせください。

### サポート

HPソフトウェアサポートオンラインWebサイトを参照してください。**http://www.hp.com/go/hpsoftwaresupport**

このサイトでは、HPのお客様窓口のほか、HPソフトウェアが提供する製品、サービス、およびサポートに関する詳細情報をご覧いただけます。

HPソフトウェアオンラインではセルフソルブ機能を提供しています。お客様のビジネスを管理するのに必要な対話型の技術サポートツールに、素早く効率的にアクセスで きます。HPソフトウェアサポートのWebサイトでは、次のようなことができます。

- 関心のあるナレッジドキュメントの検索
- サポートケースの登録とエンハンスメント要求のトラッキング
- ソフトウェアパッチのダウンロード l サポート契約の管理
- **HPサポート窓口の検索**
- 利用可能なサービスに関する情報の閲覧
- 他のソフトウェアカスタマーとの意見交換
- ソフトウェアトレーニングの検索と登録

ー部のサポートを除き、サポートのご利用には、HP Passportユーザーとしてご登録の上、サインインしていただく必要があります。また、多くのサポートのご利用には、サ ポート契約が必要です。HP Passport IDを登録するには、次のWebサイトにアクセスしてください。

#### **http://h20229.www2.hp.com/passport-registration.html**

アクセスレベルの詳細については、次のWebサイトをご覧ください。

#### **http://h20230.www2.hp.com/new\_access\_levels.jsp**

**HP Software Solutions Now**は、HPSWのソリューションと統合に関するポータルWebサイトです。このサイトでは、お客様のビジネスニーズを満たすHP製品ソリューション を検索したり、HP製品間の統合に関する詳細なリストやITILプロセスのリストを閲覧することができます。このサイトのURL は**http://h20230.www2.hp.com/sc/solutions/index.jsp** です。

Third Party リリースノート 目次

# <span id="page-3-0"></span>目次

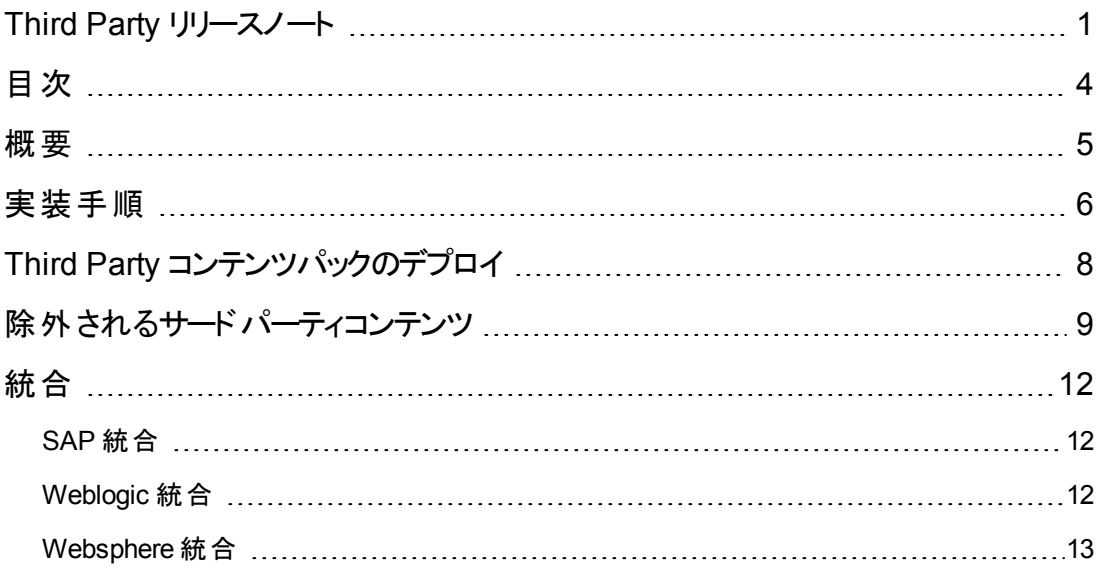

# <span id="page-4-0"></span>概要

本ドキュメントでは、HP Operations Orchestration Third Party コンテンツパック 1.1.0 リリースの概要に ついて説明します。マニュアルやオンラインヘルプに記載されていない重要な情報が含まれています。

このリリースでは、次の言語がサポートされます。

- <sup>l</sup> en 英語
- **•** fr フランス語
- **•** de ドイツ語
- ja 日本語
- **es スペイン語**
- zh\_CN 簡体字中国語

Third Party コンテンツパック 1.1.0 は累積的なコンテンツパックです。

Hewlett Packard から配布できないサードパーティ製ライブラリを Operations Orchestration で使用で きるようにします。

# <span id="page-5-0"></span>実装手順

3rd Party コンテンツパックを実装するには、次の手順を実行します。

- 1. jar ファイル**third-party-cp.jar** を **third-party-cp** フォルダーに展開します。
- 2. 必要な .jar ファイルと、それに対応する GAV (グループ、アーティファクト、バージョン) 情報を見つ けます。すべてのサードパーティ jar とそのGAV の一覧はこの後に示されています。
- 3. jar/dll の名前を、下のリストまたは Premium コンテンツパックのリストなどの別のリストにある新し い名前に変更します。
- 4. third-party-cp フォルダーの下に次のフォルダー構造を作成します。

**third-party-cp\Lib\groupId\artifactId\version**

たとえば、ws-runtime.jar の場合、フォルダー構造は次のようになります。

**third-party-cp\Lib\com\ibm\websphere\ws\_runtime\6.1.0**

この場合、**groupId=com.ibm.websphere**、**artifactId=ws\_runtime**、**version=6.1.0** です。

- 5. 名前を変更した jar をこの場所にコピーします。
- 6. 名前を変更した jar と同じ名前の.pom ファイルを次の構造で作成します。

```
<?xml version="1.0" encoding="UTF-8"?>
<project xsi:schemaLocation="http://maven.apache.org/POM/4.0.0
 http://maven.apache.org/xsd/maven-4.0.0.xsd"
  xmlns="http://maven.apache.org/POM/4.0.0"
  xmlns:xsi="http://www.w3.org/2001/XMLSchema-instance">
<modelVersion>4.0.0</modelVersion>
<groupId>groupId</groupId>
<artifactId>artifactId</artifactId>
<version>version</version>
<!-- If a .dll file has to be added the following line
needs to be uncommented -->
<!-- <packaging>dll</packaging> -->
</project>
```
たとえば、**ws-runtime.jar** の場合、.pom ファイルの名前は **ws\_runtime-6.1.0.pom** で、内容は 次のようになります。

Third Party リリースノート 実装手順

```
<?xml version="1.0" encoding="UTF-8"?>
<project xsi:schemaLocation="http://maven.apache.org/POM/4.0.0
http://maven.apache.org/xsd/maven-4.0.0.xsd"
xmlns="http://maven.apache.org/POM/4.0.0"
xmlns:xsi="http://www.w3.org/2001/XMLSchema-instance">
<modelVersion>4.0.0</modelVersion>
<groupId>com.ibm.websphere</groupId>
<artifactId>ws_runtime</artifactId>
<version>6.1.0</version>
</project>
```
- 7. ステップ 4 で作成した **third-party-cp\Lib\groupId\artifactId\version** フォルダーに .pom ファイル をコピーします。
- 8. **third-party-cp** フォルダーの下のファイルを **third-party-cp.zip** という名前で zip 圧縮します。フォ ルダーではなくファイルを zip 圧縮することに注意してください。
- 9. ファイルの拡張子 **.zip** を **.jar** に変更して、Central/Studio にデプロイします。

# <span id="page-7-0"></span>**Third Party** コンテンツパックのデプロイ

HP Operations Orchestration Third Party コンテンツパック 1.1.0 は、既存のOO プラットフォームバー ジョン 10.02 またはそれ以降にデプロイすることを推奨します。

コンテンツパックのデプロイの詳細については、『Studio オーサリングガイド』の「コンテンツパックのプロ ジェクトへのインポート 」と『Central ユーザーガイド』の「コンテンツパックのデプロイ」を参照してください。

注**:** コンテンツパックのアンインストール/ロールバックの方法については、『HP OO Central ユーザー ガイド 』の「前回のデプロイメントへのロールバック」を参照してください。

# <span id="page-8-0"></span>除外されるサードパーティコンテンツ

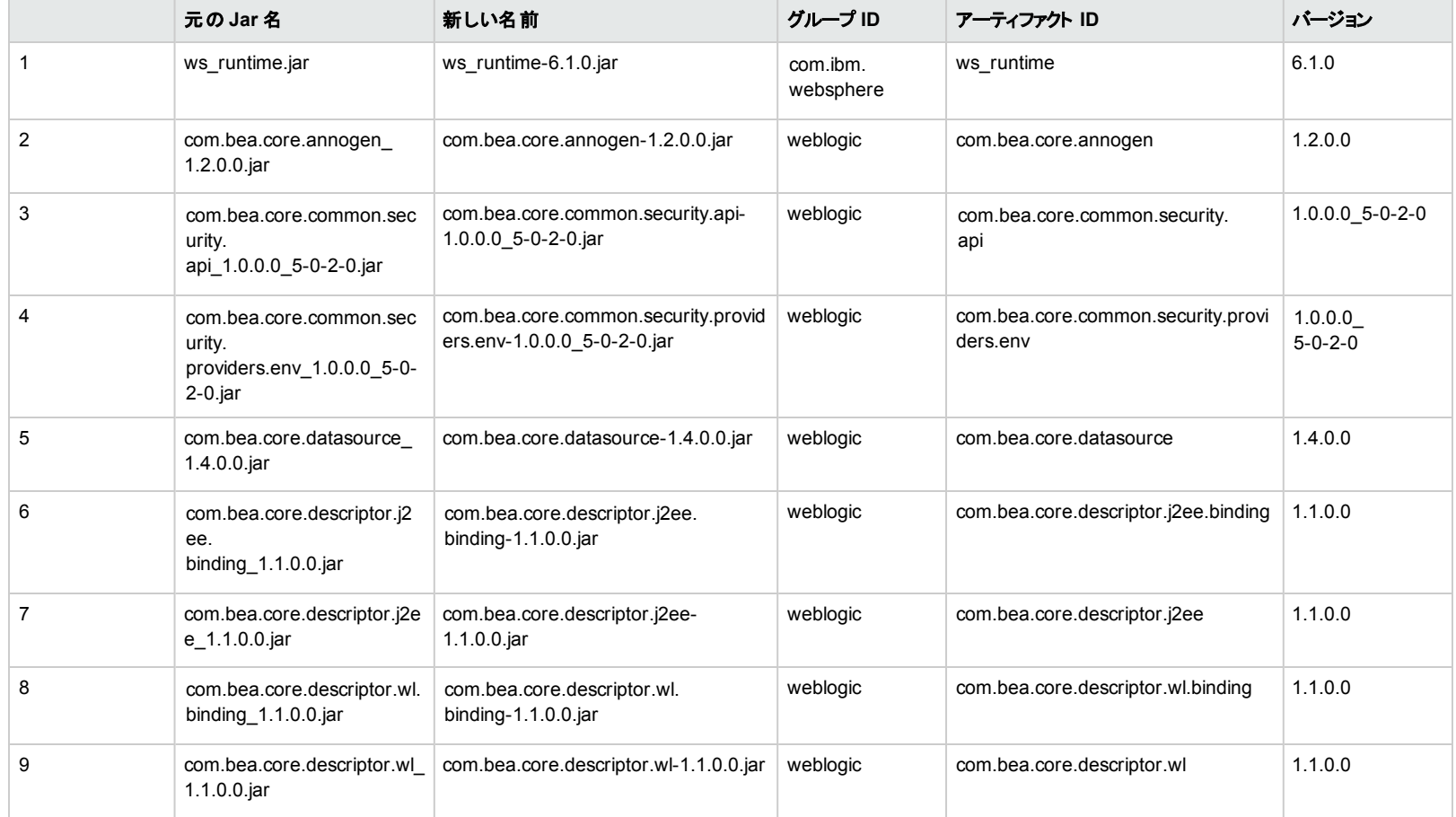

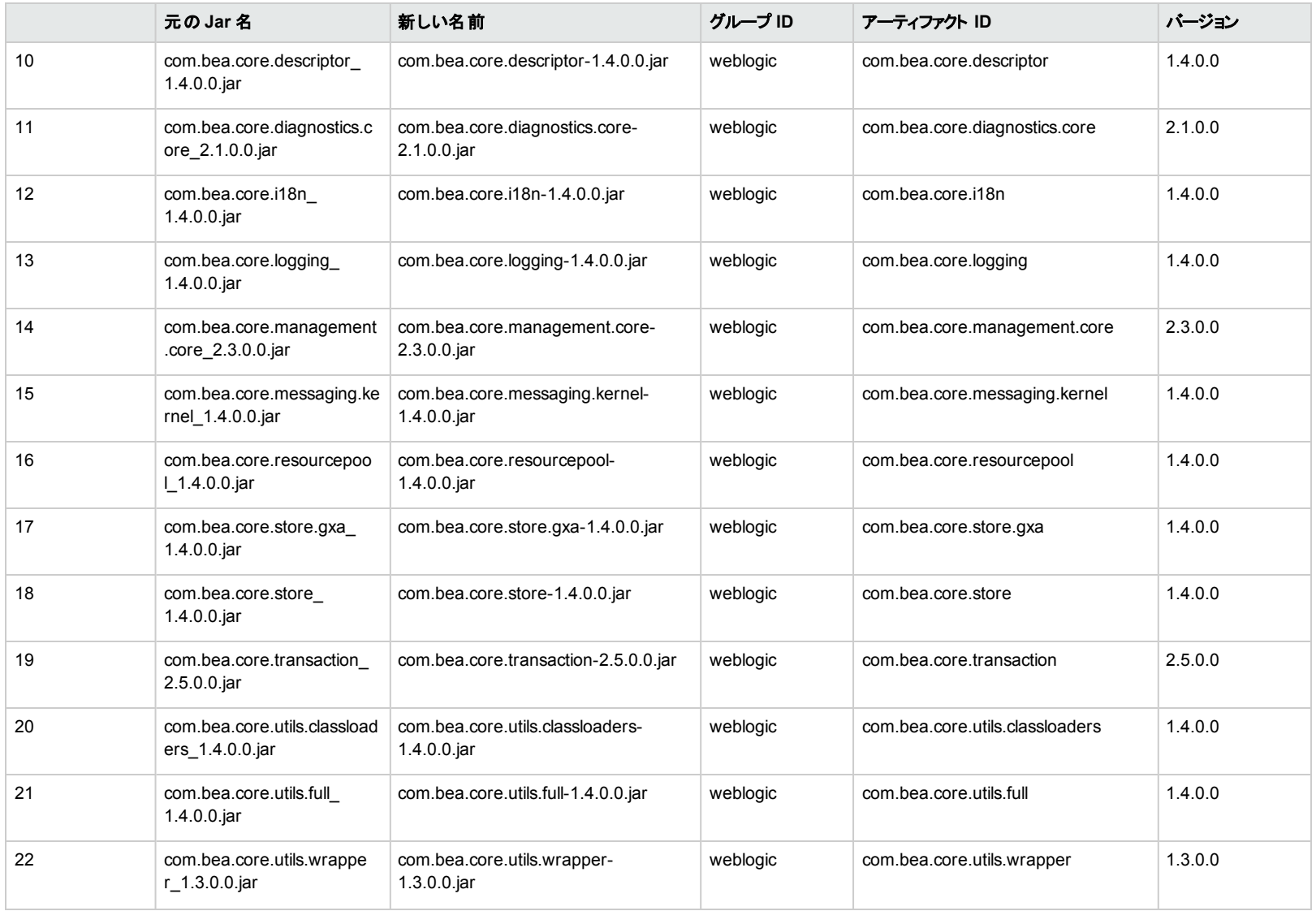

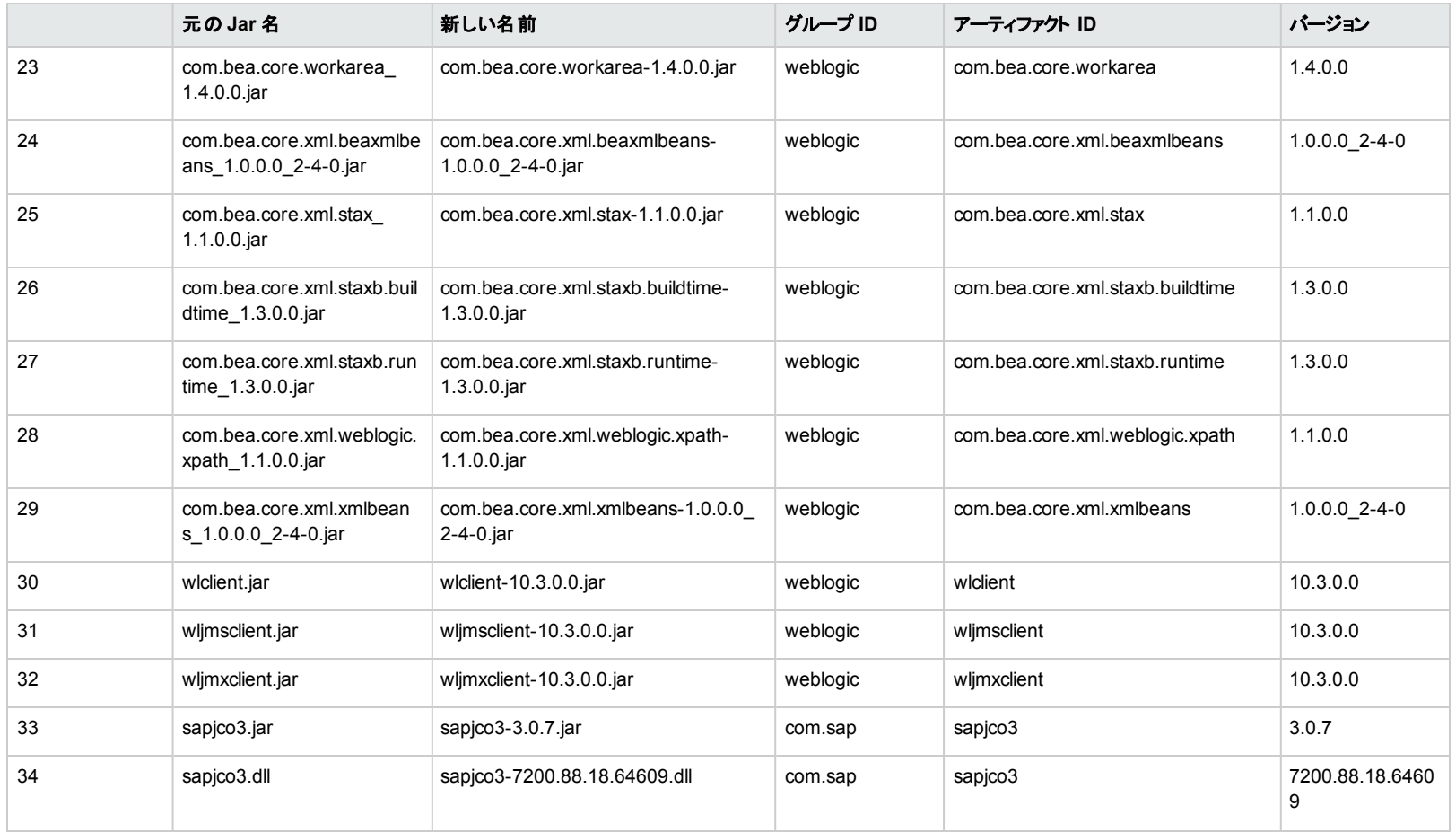

# <span id="page-11-1"></span><span id="page-11-0"></span>統合

# **SAP** 統合

SAP 統合には、「Library/Integrations/SAP/Wizard」フォルダーにあるオペレーション「Invoke SAP BAPI」が含まれます。

このオペレーションを動作させるには、次のアーティファクトをコピーします。

- $\bullet$  sapjco.jar
- sapjco.dll

注**:** SAP Jco がシステムにインストールされていない場合、次の場所からダウンロードできます。

<span id="page-11-2"></span>[service.sap.com/connectors](http://service.sap.com/connectors)

# **Weblogic** 統合

WebLogic 統合には、次のフォルダーにある Middleware コンテンツパックのオペレーションとフローが含 まれます。

- Library/Operations/Application Servers/BEA WebLogic/
- Library/Accelerator Packs/Application Servers/BEA WebLogic/

WebLogic 10.3 統合の場合、次の.jar ファイルをコピーします。

- %WebLogic\_Install\_Directory%/wlserver\_10.3/server/lib/wljmsclient.jar
- <sup>l</sup> %WebLogic\_Install\_Directory%/wlserver\_10.3/server/lib/wljmxclient.jar
- <sup>l</sup> %WebLogic\_Install\_Directory%/wlserver\_10.3/server/lib/wlclient.jar

**%WebLogic\_Install\_Directory%/wlserver\_10.3/server/lib/wseeclient.zip** にある com.bea.core.\*jar ファイルをすべてコピーします。

- • %WebLogic\_Install\_Directory%/modules/com.bea.core.utils.wrapper\_1.3.0.0.jar
- • %WebLogic\_Install\_Directory%/modules/com.bea.core.weblogic.socket.api\_1.0.0.0.jar

WebLogic 9.2 統合の場合、次の.jar ファイルをコピーします。

- %WebLogic\_Install\_Directory%/weblogic92/server/lib/wljmxclient.jar
- <span id="page-12-0"></span><sup>l</sup> %WebLogic\_Install\_Directory%/weblogic92/server/lib/wlclient.jar

# **Websphere** 統合

Websphere 統合には、次のフォルダーにある Middleware パックのオペレーションとフローが含まれま す。

- Library/Operations/Application Servers/Websphere/
- Library/Accelerator Packs/Application Servers/Websphere/

Websphere 6.1 統合の場合、WebSphere インストールパスの**<WebSphere** インストールフォル ダー**>/bin/ProfileManagement/plugins/com.ibm.websphere.v61\_6.1.0/** から **ws\_runtime.jar** ファイルをコピーします。

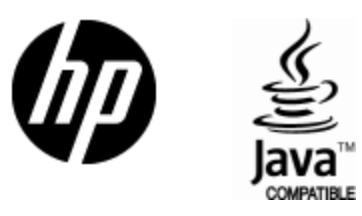

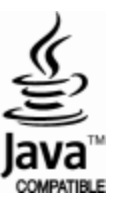